### <span id="page-0-0"></span> $\mathbf 0$ Installation du logiciel EasyShare

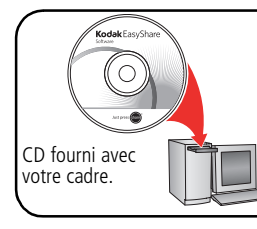

- Installez le logiciel.  $\mathbf{r}$
- Une fois le logiciel installé, reprenez ce guide de mise  $\mathbf{r}$ en route.

#### 2 Connexion du câble d'alimentation

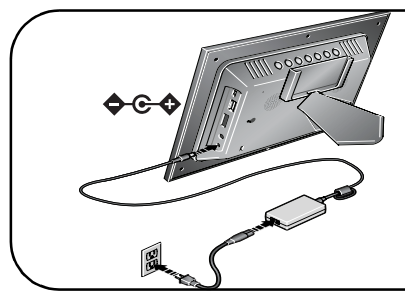

Il se peut que le cordon d'alimentation fourni avec votre cadre photo soit différent de celui illustré. Utilisez la fiche qui correspond à votre type d'alimentation secteur.

Pour connaître le contenu du coffret, consultez l'emballage du produit.

Pour acheter des accessoires, rendez-vous sur notre site Web à l'adresse suivante : [www.kodak.com/go/digitalframes.](http://www.kodak.com/go/digitalframes)

## Insertion d'une carte mémoire/d'un périphérique USB

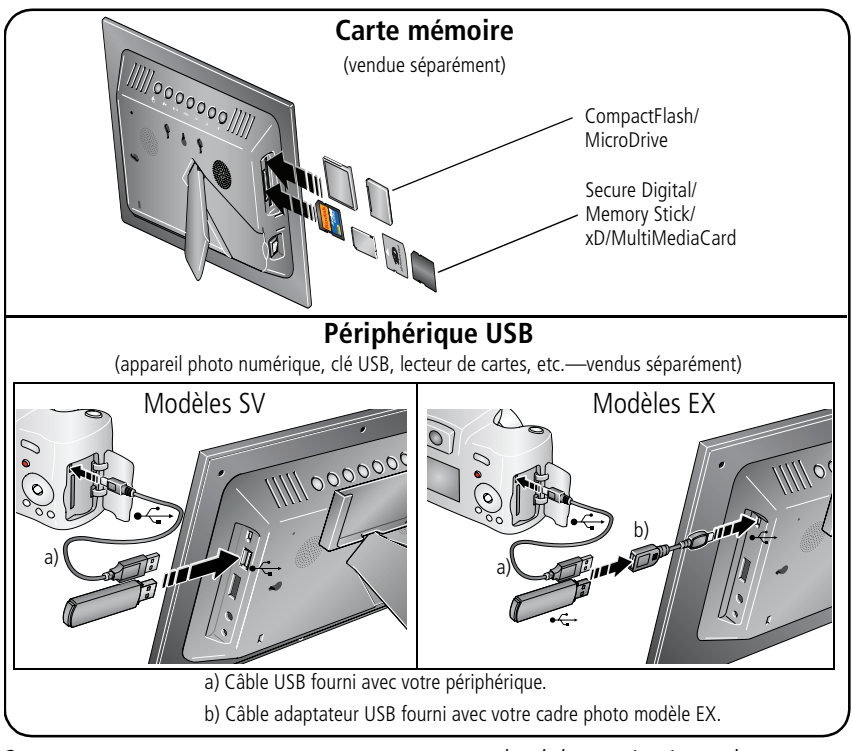

#### $\clubsuit$ Activation de la télécommande

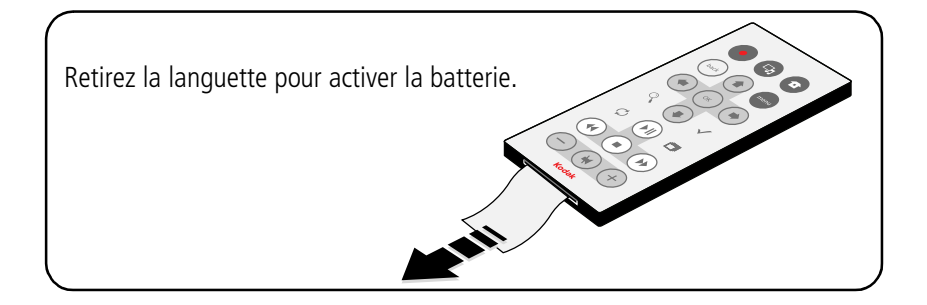

## Mise sous tension du cadre

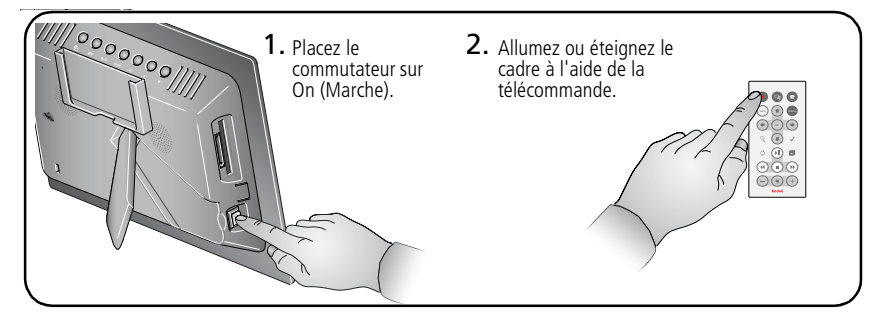

## Réglage de la langue

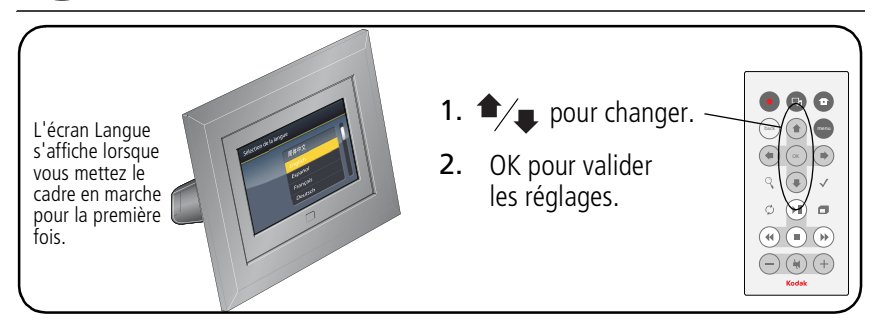

## 7) Affichage d'un diaporama

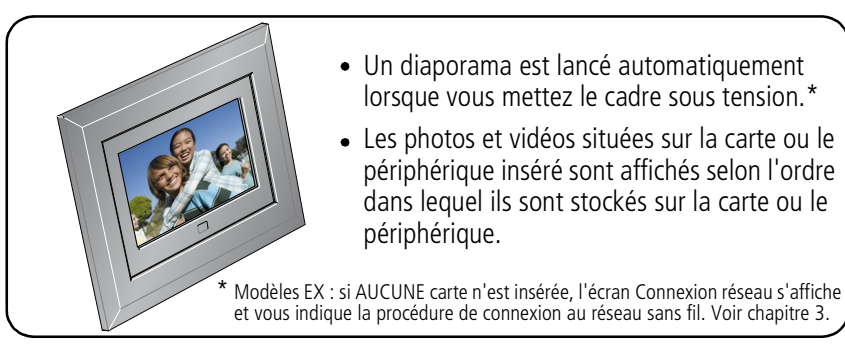

#### 8 Autres sources d'information sur votre cadre

#### **Félicitations !**

Vous avez :

- configuré votre cadre photo ;
- inséré votre carte ou un autre périphérique USB ;
- visionné votre premier diaporama.

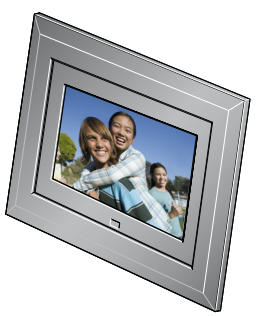

#### **Un cadre exceptionnel !**

Tournez la page pour découvrir les fonctions épatantes de votre nouveau cadre photo numérique. Vous apprendrez notamment comment personnaliser l'affichage de vos photos. Vous pourrez même modifier le cadre selon vos envies et l'assortir à votre intérieur ! Pour acheter des accessoires compatibles avec ce produit, visitez le site Web à l'adresse suivante : **www.kodak.com/go/digitalframes**.

#### **Sur le site Web www.kodak.com/digitalframesupport, vous trouverez :**

- guide d'utilisation exhaustif ;
- dépannage interactif et réparations ;
- didacticiels interactifs ;
- $\bullet$  FAO :
- logiciels et documentation à télécharger ;
- enregistrement du produit.

### Vue avant

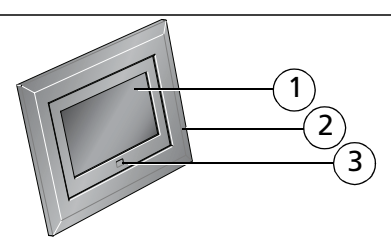

- 1 Frran LCD
- 2 Cadre
- 3 3 Capteur de commande à distance

## Vue latérale arrière/gauche

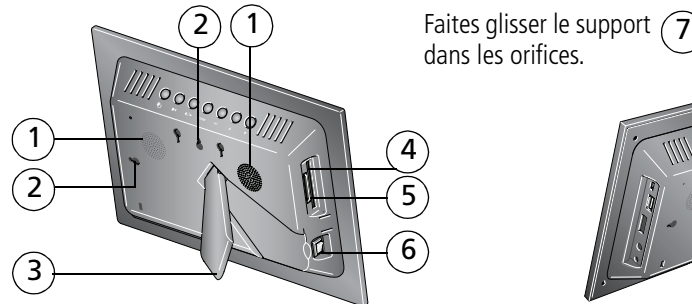

dans les orifices.

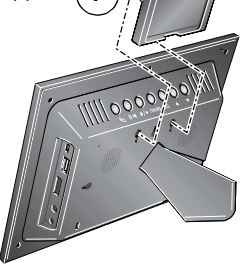

- 
- 2 Dispositif de fixation murale 6 Bouton Marche/arrêt
- 
- 4 Logement pour carte mémoire CF, MD
- Haut-parleurs 1.1 The state of the state of the Upgement pour carte mémoire SD, MS, xD, MMC
	-
- 3 Pied 7 Support pour télécommande (amovible)

## Vue latérale dessus/droite

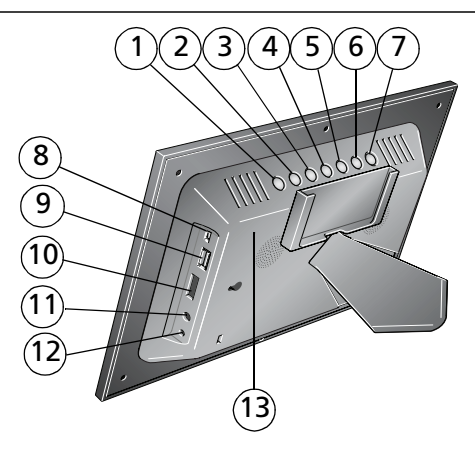

- 
- 
- 
- 
- 
- 
- 
- 1 Bouton photo/musique  $\Box$  8 Connecteur USB (tous les modèles : pour une connexion vers un ordinateur ; modèles EX : pour une connexion vers un appareil photo/périphérique USB avec câble adaptateur) 2 Lecture/Pause
- 3 Arrêt/Précédent  $\blacktriangleleft/\blacktriangleright$  9 Connecteur USB (modèles SV uniquement, pour une connexion vers un appareil photo/périphérique USB ; A Menu connexion vers un appareii priotor<br>non disponible sur les modèles EX)
- 5 OK 10 Contrôle du volume
- 6 Diminuer  $\blacktriangledown$  11 Prise casque  $\bigcap$
- 7 Augmenter  $\triangle$  12 Port d'entrée c.c. (12 V)  $\blacklozenge \odot$ 
	- 13 Bouton de réinitialisation

## Télécommande

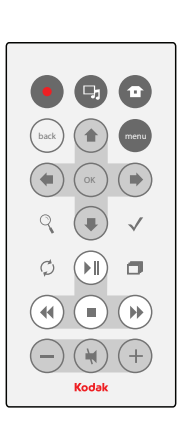

Commencez par placer le commutateur du cadre sur On (Marche). \*

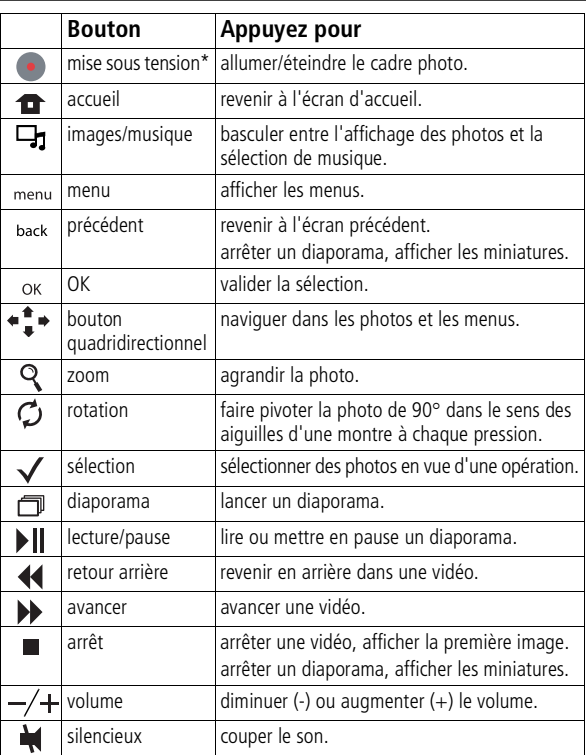

# **1 Autres fonctions**

Les boutons et commandes décrits dans ce manuel sont situés sur la télécommande, sauf indication contraire.

### **Visualisation des photos et des vidéos**

### **Affichage de miniatures**

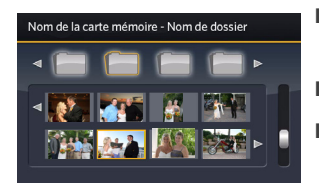

- $\blacksquare$  Pour afficher plusieurs miniatures, appuyez sur  $\blacksquare$ lorsque vous visualisez un diaporama.
- **Pour faire défiler les miniatures, appuyez sur**  $\mathbf{F}$ **,**
- Pour lire une vidéo ( ), mettez-la en surbrillance, puis appuyez sur OK.

### **Affichage d'une seule photo**

- Pour afficher une seule photo en plein écran, mettez une miniature en surbrillance, puis appuyez sur OK.
- **•** Pour agrandir une photo jusqu'à 8X, appuyez sur  $\mathbb Q$ . Pour visualiser différentes parties de la photo, appuyez sur  $\bullet$ . Appuyez sur OK pour revenir en arrière.
- Pour faire pivoter une photo, appuyez sur  $\mathcal{C}$ .

### **Diaporama**

■ Pour lancer un diaporama à partir d'une photo sélectionnée (miniature ou photo en plein écran), appuyez sur  $\Box$ .

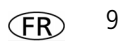

### **Suppression de photos**

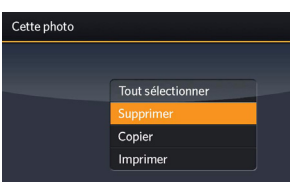

- **1** Affichez la photo à supprimer en plein écran, puis appuyez sur (menu).
- **2** Appuyez sur  $\bullet$   $\uparrow$   $\bullet$  pour mettre l'option Supprimer en surbrillance, puis appuyez sur OK.
- **3** Mettez l'option Supprimer en surbrillance, puis appuyez à nouveau sur OK pour confirmer. Pour annuler la suppression, mettez Quitter en surbrillance, puis appuyez sur OK.

*La photo/vidéo est supprimée.*

Pour supprimer plusieurs photos/vidéos, voir [page 12.](#page-11-0)

Remarque : vous pouvez supprimer des photos/vidéos depuis une carte, la mémoire interne ou tout périphérique USB connecté. Modèles EX : la suppression depuis un emplacement distant du réseau sans fil n'est pas prise en charge.

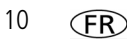

### **Copie de photos**

Vous pouvez copier des photos/vidéos depuis l'emplacement d'affichage en cours vers une mémoire interne (non disponible sur le modèle SV710) ou d'autres périphériques connectés.

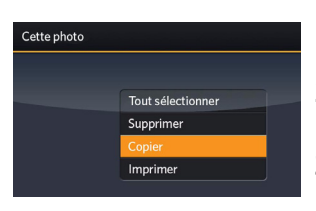

- **1** Affichez la photo à copier en plein écran, puis appuyez sur (menu).
- **2** Appuyez sur  $\bullet$   $\bullet$   $\bullet$  pour mettre l'option Copier en surbrillance, puis appuyez sur OK.
- **3** Appuyez sur  $\bullet$   $\bullet$   $\bullet$  pour mettre en surbrillance l'emplacement vers lequel vous souhaitez effectuer la copie, puis appuyez sur OK.

Pour copier plusieurs photos ou vidéos, voir [page 12](#page-11-0).

Pour copier des photos/vidéos sur votre ordinateur en mode connecté ou sans fil (modèles EX), consultez le guide d'utilisation exhaustif à l'adresse suivante [www.kodak.com/go/digitalframesupport](http://www.kodak.com/go/digitalframesupport).

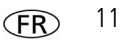

### <span id="page-11-0"></span>**Sélection de plusieurs photos**

Utilisez la fonction de sélection multiple pour copier ou supprimer plusieurs photos ou vidéos ou pour lancer un diaporama de plusieurs photos/vidéos.

### **Sélection photo par photo**

- **1** En mode miniature, appuyez sur  $\triangleq$  pour rechercher une photo ou une vidéo.
- **2** Appuyez sur ✔ pour sélectionner une photo ou une vidéo. Répétez cette opération pour sélectionner d'autres photos/vidéos.

Une coche apparaît sur l'image. Appuyez de nouveau sur **√** pour supprimer la coche. *Vous pouvez à présent copier, supprimer ou afficher un diaporama de toutes les photos sélectionnées.* 

### **Sélection globale**

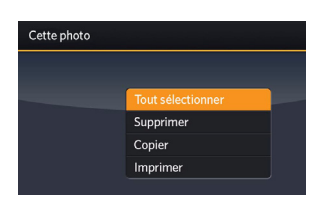

- **1** Appuyez sur (menu) lorsque des photos ou vidéos sont affichées (diaporama, vidéo, photo seule).
- **2** Appuyez sur  $\bullet$ <sup> $\uparrow$ </sup> pour mettre en surbrillance Tout sélectionner, puis appuyez sur OK.

*Toutes les photos ou vidéos de l'emplacement en cours présentent une coche.*

**3** Pour supprimer les coches, appuyez sur (menu), puis sur Tout désélectionner.

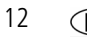

### **Affichage de photos depuis un nouvel emplacement**

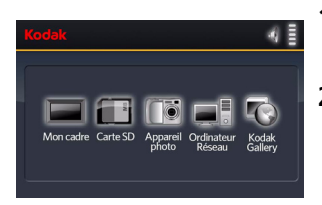

**1** Appuyez sur  $\mathbf{\hat{r}}$ .

*L'ensemble des périphériques connectés s'affiche.*

**2** Appuyez sur  $\leftarrow$   $\uparrow$  pour mettre en surbrillance le périphérique souhaité, puis appuyez sur OK.

### **Ecoute de musique**

- 1 Appuyez sur  $\Box$  pour interrompre l'affichage de votre photo ou diaporama et afficher l'écran Audio.
- **2** Appuyez sur **p** pour rechercher vos fichiers de musique, puis appuyez sur OK.

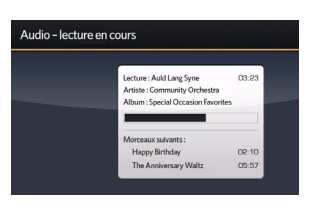

- **3** Appuyez sur  $\frac{1}{4}$  pour passer au morceau suivant ou précédent, puis appuyez sur OK. *La musique est diffusée.*
- **4** Appuyez sur **pour revenir** à votre photo ou diaporama.

*La musique sélectionnée continue à être diffusée pendant que votre diaporama s'affiche. Le son de la vidéo n'est pas diffusé.*

- **5** Pour éteindre la musique, appuyez sur  $\Box$ , puis sur  $\Box$ .
- **6** Appuyez de nouveau sur  $\Box$  pour revenir aux photos.

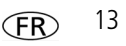

## **2 Utilisation de la connexion Wi-Fi® (modèles EX uniquement)**

Pour plus d'informations sur l'utilisation des fonctions sans fil de votre cadre, consultez le guide d'utilisation à l'adresse suivante : [www.kodak.com/go/digitalframesupport](http://www.kodak.com/go/digitalframesupport) ou visitez [www.kodak.com/go/wifisupport.](http://www.kodak.com/go/wifisupport)

### **Avant de commencer**

Sur votre ordinateur, assurez-vous :

- d'installer le logiciel fourni avec votre cadre ([page 1](#page-0-0));
- d'activer le partage de médias dans Windows Media Player 11 (sélectionnez Bibliothèque  $\rightarrow$  Partage des fichiers multimédias, puis suivez les instructions à l'écran).

### **Configuration du réseau sans fil**

Une seule configuration est nécessaire pour relier votre cadre photo au réseau sans fil.

- **1** Vérifiez que votre ordinateur est allumé.
- **2** Retirez toutes les cartes mémoire et autres périphériques USB de votre cadre et allumez-le.

La première fois que vous mettez le cadre sous tension (après avoir sélectionné la langue), *l'écran Connexion réseau s'affiche.*

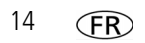

**3** Suivez les instructions sur les écrans de configuration du réseau pour vous connecter à votre réseau local sans fil.

REMARQUE : si la sécurité réseau est activée, vous devez saisir vos informations de sécurité.

Pour configurer le réseau ultérieurement, appuyez sur  $\bullet$ , mettez Réglages en surbrillance  $\mathbb{R}$ : et appuyez sur OK.

### **Affichage de photos via le réseau sans fil**

Lorsque vous visualisez des images sur votre cadre via le réseau sans fil, vous y accédez à partir de votre ordinateur via Windows Media Player 11 ou via Internet à partir de Kodak EasyShare Gallery.

- **1** Allumez l'ordinateur et le cadre photo. Appuyez sur  $\mathbf{r}$ .
- **2** Appuyez sur  $\blacktriangleleft \Rightarrow$  pour mettre le nom de votre ordinateur en surbrillance, puis appuyez sur OK. Si plusieurs ordinateurs sont installés sur votre réseau, sélectionnez d'abord Ordinateur Réseau ...
- **3** Suivez les instructions pour la sélection des photos, puis appuyez sur OK. Les images s'affichent sous forme de miniatures. Appuyez sur **p**our lancer un *diaporama.*

Si le nom de votre ordinateur n'est pas répertorié sur l'écran d'accueil ou pour obtenir davantage d'informations, consultez le guide d'utilisation à l'adresse suivante : [www.kodak.com/go/digitalframesupport](http://www.kodak.com/go/digitalframesupport).

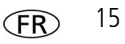

### **Configuration du compte Kodak Gallery**

Vous pouvez afficher les photos des albums Kodak Gallery stockés sur Internet. Une seule configuration est nécessaire pour connecter votre cadre photo à votre compte Kodak Gallery.

- **1** Appuyez sur **1** , mettez Réglages  $\mathbf{F}$ ; en surbrillance, puis appuyez sur OK.
- **2** Sélectionnez Kodak EasyShare Gallery, puis appuyez sur OK.
- **3** Utilisez  $\bullet$   $\stackrel{\bullet}{=}\bullet$  pour saisir vos nom d'utilisateur (généralement votre adresse électronique) et mot de passe Gallery. Mettez Terminé en surbrillance, puis appuyez sur OK.
- **4** Appuyez sur **1** . Kodak Gallery S'affiche sur l'écran d'accueil.

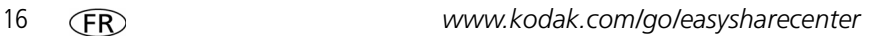

# **3 Annexes**

**Consignes de sécurité importantes**

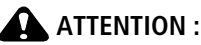

**Ne tentez pas de démonter l'appareil vous-même. Aucune des pièces internes n'est réparable ou remplaçable par l'utilisateur. Faites appel à des personnes qualifiées. Ne mettez jamais l'appareil en contact avec du liquide. Ne l'exposez pas à l'humidité ou à des températures extrêmes. Les commandes, réglages ou instructions non spécifiés ici sont susceptibles de provoquer des risques mécaniques, électriques ou d'électrocution. Si l'écran LCD est cassé, ne touchez ni le verre ni le liquide. Contactez l'assistance client de Kodak.**

- L'utilisation de tout accessoire non recommandé par Kodak risque d'entraîner un incendie, une électrocution ou des blessures. Pour acheter des accessoires compatibles avec ce produit, visitez le site Web à l'adresse suivante : [www.kodak/go/accessories](http://www.kodak.com/go/accessories).
- Utilisez uniquement un ordinateur équipé d'un port USB et d'une carte mère avec limitateur de courant. Si vous avez des questions, contactez le fabricant de votre ordinateur.
- Si la pile/batterie est chaude, laissez-la refroidir un moment avant de la retirer de la télécommande.
- Suivez tous les avertissements et toutes les instructions du fabricant.
- Utilisez uniquement des piles/batteries compatibles avec cet appareil afin d'éviter tout risque d'explosion.
- Gardez les piles/batteries hors de portée des enfants.
- Ne mettez pas les piles/batteries en contact avec des objets métalliques (y compris des pièces de monnaie) ; elles pourraient chauffer, fuir, se décharger ou provoquer un court-circuit.
- Ne désassemblez pas les piles/batteries, ne les insérez pas à l'envers et ne les exposez pas à du liquide, à l'humidité, au feu ou à des températures extrêmes.
- Si vous n'utilisez pas votre appareil pendant un certain temps, retirez la pile/batterie. Si jamais vous constatez une fuite de pile/batterie dans l'appareil, contactez l'assistance client Kodak.
- En cas de contact du liquide de la pile/batterie avec la peau, rincez immédiatement à l'eau et contactez votre médecin. Pour obtenir des informations supplémentaires, contactez l'assistance client Kodak la plus proche.
- Veillez à respecter les législations locale et nationale en vigueur lorsque vous mettez des piles/batteries au rebut. Visitez le site Web Kodak à l'adresse suivante : [www.kodak.com/go/kes.](http://www.kodak.com/go/kes)

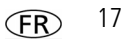

#### *Annexes*

■ Ne tentez pas de recharger des piles non rechargeables.

Pour plus d'informations sur les piles/batteries, visitez le site Web à l'adresse suivante : [www.kodak.com/go/batterytypes.](http://www.kodak.com/go/batterytypes)

- Le cadre photo numérique et la pile/batterie de la télécommande peuvent contenir des matériaux perchlorates. Des traitements particuliers peuvent s'appliquer en Californie.
- Lisez attentivement tous les avertissements et toutes les instructions du fabricant.

### **A** ATTENTION :

**Modèles EX uniquement : ce produit doit être installé et utilisé avec une distance minimale de 20 cm pour 2,4 GHz entre l'émetteur et votre corps. Cet émetteur ne doit pas être placé près d'une autre antenne ou d'un autre émetteur, ni utilisé conjointement avec cette antenne ou cet émetteur.**

#### **Mise à niveau du logiciel et du micrologiciel**

Téléchargez les dernières versions du logiciel inclus sur le CD du logiciel Kodak EasyShare et du micrologiciel du cadre photo (logiciel qui fonctionne sur le cadre photo). Visitez le site Web Kodak à l'adresse suivante : [www.kodak.com/go/digitalframedownloads.](http://www.kodak.com/go/digitalframedownloads)

#### **Entretien et précautions supplémentaires**

- Essuyez l'écran LCD avec précaution à l'aide d'un chiffon doux non pelucheux ou d'une lingette pour objectifs non traitée. N'utilisez pas de solutions nettoyantes autres que celles spécifiquement destinées aux écrans LCD. Ne laissez pas de produits chimiques, une crème solaire par exemple, entrer en contact avec la surface peinte de l'appareil.
- Des contrats de maintenance sont proposés dans certains pays. Pour obtenir plus d'informations, contactez un distributeur de produits Kodak.
- Pour obtenir des informations sur la mise au rebut ou le recyclage du cadre photo numérique, contactez les autorités locales. Pour les Etats-Unis, visitez le site Web de l'organisme Electronics Industry Alliance, à l'adresse suivante : [www.eiae.org](http://www.eiae.org) (en anglais) ou rendez-vous sur [www.kodak.com/go/digitalframesupport](http://www.kodak.com/go/digitalframesupport).

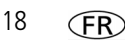

#### **Garantie limitée**

Kodak garantit que les produits électroniques grand public et les accessoires (« Produits »), à l'exception des piles/batteries, sont exempts de tout défaut de fonctionnement ou vice de fabrication pendant un an à compter de la date d'achat. Conservez l'original daté du reçu à titre de preuve d'achat. Une preuve de la date d'achat sera requise lors de toute demande de réparation sous garantie.

#### **Couverture de garantie limitée**

La garantie est valable uniquement dans les frontières du pays dans lequel les Produits ont été initialement achetés. Vous devrez envoyer les Produits à vos frais, au service agréé pour le pays dans lequel les Produits ont été achetés. Kodak réparera ou remplacera les Produits s'ils ne fonctionnent pas correctement pendant la période de garantie, sous réserve des conditions et/ou limitations énoncées ici. La garantie comprend la main-d'œuvre ainsi que les réglages nécessaires et/ou les pièces de rechange. Si Kodak se trouve dans l'impossibilité de réparer ou de remplacer un Produit, Kodak pourra, à son initiative, rembourser le prix du Produit sous réserve qu'une preuve d'achat soit fournie lors du renvoi dudit produit à Kodak. La réparation, le remplacement ou le remboursement du produit constituent les seuls recours dans le cadre de la garantie. Les pièces de remplacement éventuellement utilisées lors des réparations peuvent avoir été remises à neuf ou contenir des matériaux remis à neuf. Si le Produit complet doit être remplacé, il peut être remplacé par un Produit remis à neuf. Les Produits, pièces ou matériaux remis à neuf sont sous garantie pour la durée restante de la garantie originale ou pour une période de 90 jours après la réparation quelle que soit la durée la plus longue.

#### **Limitations**

Cette garantie ne couvre pas les circonstances indépendantes de la volonté de Kodak. Cette garantie ne s'applique pas lorsque la panne est due à des dommages subis lors de l'expédition, à un accident, à une altération, à une modification, à une réparation non autorisée, à un usage inadapté, à un abus, à une utilisation avec des accessoires ou des appareils non compatibles (tels qu'une encre ou cartouche d'encre tierce), au non-respect des consignes d'utilisation, d'entretien ou d'emballage fournies par Kodak, à la non-utilisation des articles fournis par Kodak (tels que les adaptateurs et les câbles), ni aux demandes effectuées après la date d'expiration de cette garantie. Kodak n'émet aucune autre garantie expresse ou implicite à l'égard de ce produit et décline toute garantie commerciale et d'adaptation dans un but spécifique implicite. Dans l'éventualité où l'exclusion de toute garantie implicite n'est pas applicable selon la loi, la durée de la garantie implicite sera d'un an à compter de la date d'achat ou égale à toute durée supérieure fixée par la loi. La réparation, le remplacement ou le remboursement représentent les seules obligations contractées par Kodak. Kodak ne pourra être tenu responsable d'aucun dommage particulier, consécutif ou fortuit résultant de la vente, de l'achat ou de l'utilisation de ce produit,

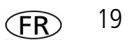

#### *Annexes*

quelle qu'en soit la cause. Toute responsabilité relative à tout dommage particulier, consécutif ou fortuit (y compris, mais sans s'y limiter, les pertes de revenus ou de profit, les coûts d'immobilisation, l'impossibilité d'utiliser l'équipement, les coûts d'équipements, d'installation ou de services de remplacement ou les demandes de vos clients pour de tels dommages résultant de l'achat, de l'utilisation ou de la panne du produit), quelle qu'en soit la cause ou en raison de la violation de toute garantie écrite ou implicite, est expressément déclinée.

#### **Vos droits**

Certains Etats ou juridictions ne reconnaissent pas les exclusions ou les limitations à l'égard des dommages consécutifs ou fortuits et les limitations ou exclusions susmentionnées peuvent ne pas vous être applicables. Certains Etats ou juridictions ne reconnaissent pas les limitations sur la durée des garanties implicites et les limitations susmentionnées peuvent ne pas vous être applicables. Cette garantie vous donne des droits spécifiques et il se peut que vous possédiez d'autres droits, qui peuvent varier, selon les Etats ou les juridictions.

#### **En dehors des Etats-Unis et du Canada**

Les termes et conditions de cette garantie peuvent être différents en dehors des Etats-Unis et du Canada. A moins qu'une garantie spécifique de Kodak ne soit communiquée à l'acquéreur par écrit par une entreprise Kodak, aucune autre garantie ou responsabilité n'existe au-delà des exigences minimales imposées par la loi, même si le défaut, le dommage ou la perte a été provoqué(e) par une négligence ou tout autre acte.

#### **Conformité et stipulations FCC**

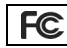

Cadre photo numérique Kodak EasyShare

A l'issue des tests dont il a fait l'objet, cet équipement a été déclaré conforme à la section 15 de la réglementation FCC applicable aux appareils numériques de classe B. Ces limites sont conçues pour fournir une protection suffisante contre les interférences nuisibles dans les installations résidentielles.

Cet équipement génère, utilise et peut émettre des ondes radioélectriques. Il est susceptible de créer des interférences nuisibles dans les communications radioélectriques s'il n'est pas installé ou utilisé conformément aux instructions. Cependant, l'absence d'interférences dans une installation particulière n'est pas garantie.

Dans le cas où cet équipement créerait des interférences avec la réception radio ou télévisée, ce qui peut être vérifié en éteignant et en rallumant l'appareil, il est conseillé d'essayer de corriger ces interférences en appliquant une ou plusieurs des mesures suivantes : 1) réorienter ou déplacer l'antenne de réception ; 2) augmenter la distance entre l'équipement et le récepteur ; 3) relier l'équipement à une prise de courant située sur un circuit différent de celui sur lequel le récepteur est connecté ; 4) prendre conseil auprès d'un distributeur ou d'un technicien radio/TV qualifié.

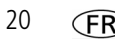

Les changements ou modifications non expressément approuvés par les autorités compétentes en matière de conformité peuvent priver l'utilisateur du droit d'utiliser l'équipement en question. Lorsque des câbles d'interface blindés ont été fournis avec le produit ou avec des composants ou accessoires complémentaires et spécifiés comme devant être utilisés avec l'installation du produit, ils doivent être utilisés conformément à la réglementation de la FCC.

#### **FCC et Industrie Canada**

Cet appareil est conforme à la norme RSS-210 d'Industrie Canada et aux réglementations de la FCC. Son utilisation est soumise aux deux conditions suivantes : (1) cet appareil ne doit pas provoquer d'interférence nuisible et (2) cet appareil doit être capable de recevoir différentes interférences, y compris les interférences susceptibles de provoquer un dysfonctionnement.

#### **CE**

Par la présente, Eastman Kodak Company déclare que ce produit Kodak est conforme aux termes principaux et autres clauses de la directive 1999/5/CE.

La vitesse de transmission de ces cadres photo numériques EX811 et EX1011 est de 10 dBm. En France, la réglementation en vigueur limite le niveau du signal à 10 dBm dans les environnements extérieurs. Si vous vous trouvez en France, utilisez les fonctions sans fil de ce périphérique uniquement à l'intérieur.

#### **Déclaration du ministère des Communications du Canada**

**DOC Class B Compliance—**This Class B digital apparatus complies with Canadian ICES-003.

**Observation des normes-Classe B—**Cet appareil numérique de la classe B est conforme à la norme NMB-003 du Canada.

#### **Etiquetage DEEE (directive sur les déchets d'équipements électriques et électroniques)**

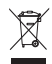

Si vous habitez dans un pays de l'Union européenne, ne jetez pas ce produit parmi les ordures ménagères. Contactez les autorités locales ou rendez-vous sur le site [www.kodak.com/go/recycle](http://www.kodak.com/go/recycle) pour obtenir des informations sur le recyclage.

#### **Spécification C-Tick (Australie)**

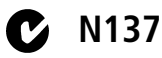

#### *Annexes*

#### **MPEG-4**

Toute utilisation de ce produit en accord avec la norme visuelle MPEG-4 est interdite, excepté à des fins personnelles et non commerciales.

### **Kodak**

Eastman Kodak Company Rochester, New York 14650 - Etats-Unis © Eastman Kodak Company, 2007 Kodak et EasyShare sont des marques d'Eastman Kodak Company. 4J6095\_fr

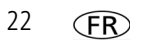